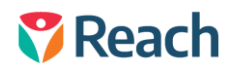

## Student Wellbeing Plan

Reach allows you to maintain Student Wellbeing Plans as part of your student profile, record keeping and records management procedures. To access the Student Wellbeing Plan go to Dashboards > Student Summary.

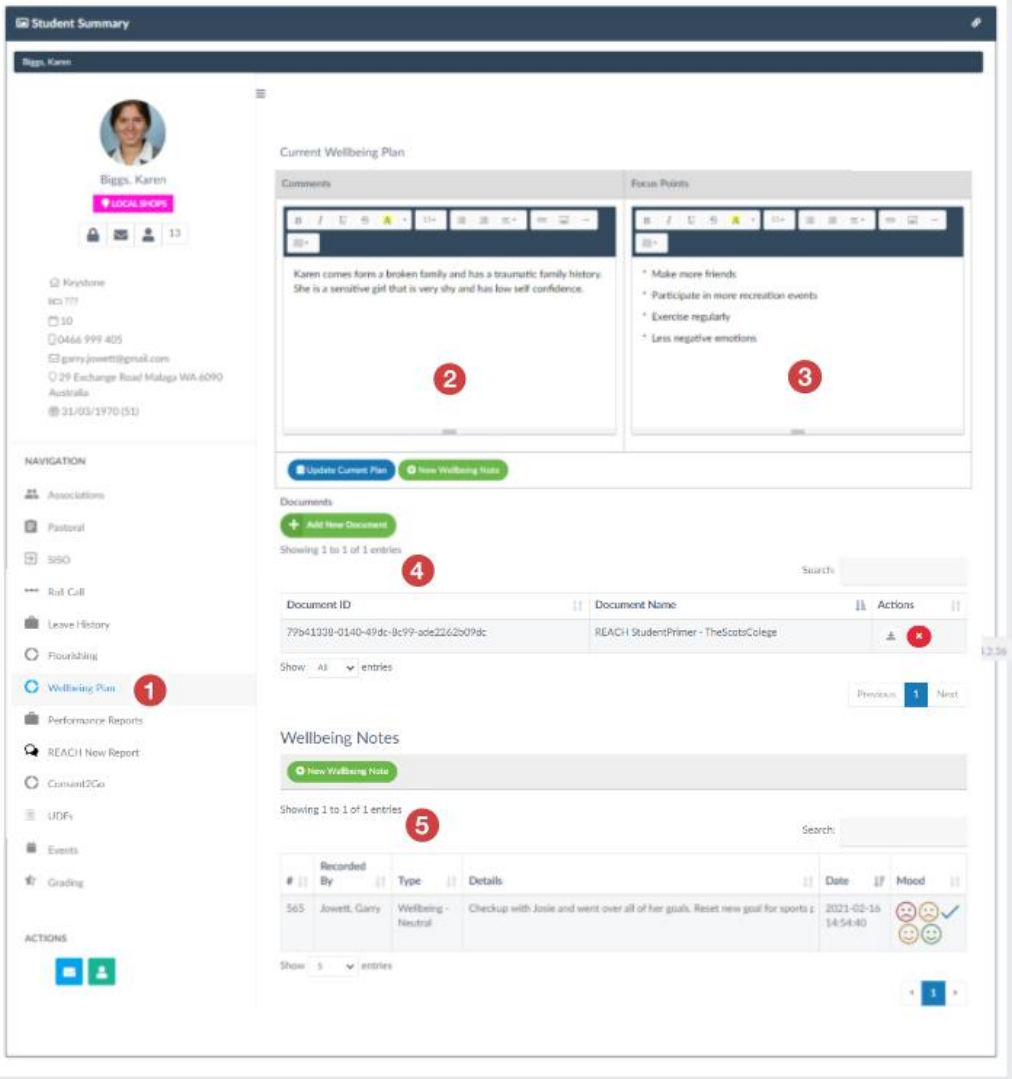

- **1** In the student Summary Dashboard select the Wellbing Plan menu item
- **2** General comments about the student can be recorded
- **3** Focus Points or Wellbeing goals of the student can be recorded
- **4** A Wellbeing plan document or other documents can be uploaded
- **5** Wellbeing notes can be recorded over time for the student as part of record keeping or regular reviews. These records can be produces as a report and can be downloaded or exported from Reach.